# Software Soft-Engine - Cams

#### Caratteristiche generali

**CAMS** è un nuovo programma della **Soft-Engine** per analizzare, calcolare e costruire **camme** per azionamento di valvole per **motori** a **4 tempi.** Il software permette anzitutto **l'introduzione di profili camma o alzata valvola per punti**, dando direttamente le coordinate rilevate dalle macchine a controllo; poi, è possibile progettare camme a profili **polinomiale** e **polydyne** (**polinomiale** + elasticità del sistema + smorzamento). Il **CAMS** serve per realizzare, analizzare e verificare una nuova camma e di poter conoscerne la dinamica, oppure per analizzare una camma già esistente in tutti i suoi aspetti, importandone l'alzata valvola nel software.

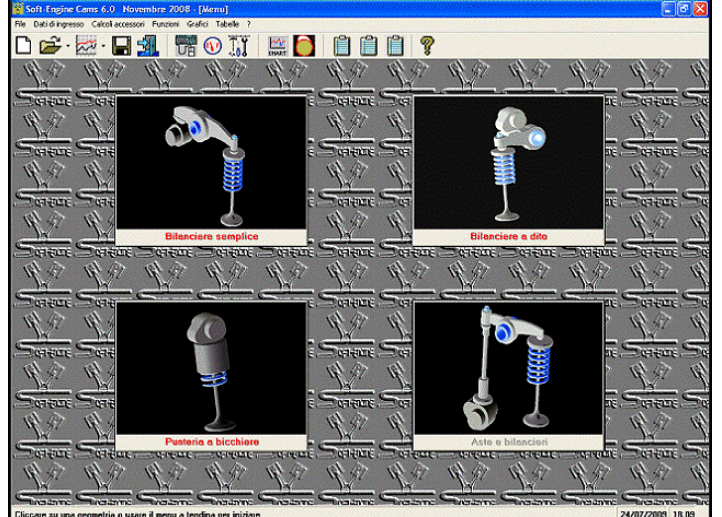

**Il software è completamente rinnovato nella sua interfaccia grafica**, ed è molto più avanzato rispetto le versioni più datate.

Infatti sono state aggiunte o migliorate molte funzioni, specie per quanto riguarda l'analisi delle curve della sezione "grafici". L'introduzione dati è più semplice, perché, ad esempio, le quote vengono inserite direttamente in uno schema del meccanismo comando camma.

E' inoltre possibile **scegliere rapidamente il tipo di comando camma** cliccando direttamente sulla sua immagine e scegliere il metodo di calcolo. Infine, il **CAMS** è compatibile con i più importanti programmi di foglio elettronico, ad esempio **Excel**.

#### *La videata iniziale*

Il software da la possibilità di **inserire l'alzata (valvola o camma) punto per punto** con un passo desiderato in modo da **poter gestire la precisione di calcolo**: attraverso una funzione tipica della "reverse engineering", da questi valori di alzata si ricavano le principali grandezze (vedere sotto) e, soprattutto, i valori del **profilo camma** e le coordinate dei centri di inviluppo di **macchine utensili**  (**pattino**, **fresa finitrice e mola sgrossatrice**). Apposite tabelle di **dati costruttivi** danno i valori del profilo camma e degli inviluppi sia in coordinate X-Y che in coordinate polari.

Quindi una **camma di aspirazione o scarico** può essere sia progettata "ex novo" secondo modelli di calcolo Polinomiale o Polydine, oppure si può importare una camma esistente per studiarne le prestazioni. Le procedure di importing sono compatibili col formato Excel e testo.

Attraverso un modulo aggiuntivo, infine, è possibile **acquisire direttamente il profilo di una camma oppure l'alzata di una valvola** attraverso una speciale macchina fornita dalla Soft-Engine in uno speciale pacchetto. I dati misurati saranno trasmessi direttamente alle routine di calcolo del software per poter calcolare tutte le principali grandezze.

## Introduzione dati

Il software chiede, prima di tutto, se la **camma è di aspirazione o scarico**, e il **metodo di calcolo** con il quale ogni geometria sarà progettata, che può essere:

- **Alzata per punti:** l'alzata della valvola (o camma) viene direttamente inserita, importata o misurata (dal sistema di acquisizione) in un'apposita tabella, valore per valore: il software calcola le grandezze principali cinematiche e dinamiche e il contorno camma con inviluppi.
- **Polinomiale:** in questo caso viene calcolata la cinematica del sistema e quindi il software calcola l'alzata, la velocità e l'accelerazione della camma e della valvola, inoltre crea il profilo della camma e gli inviluppi delle macchine utensili.
- **Polydine:** in questo caso viene calcolata sia la cinematica che la dinamica della camma. Il software calcola anche le forze, i momenti e le sollecitazioni in gioco nel sistema, oltre naturalmente creare profilo camma e inviluppi.

Le possibili geometrie sono:

#### Bilanciere semplice

Il software calcola un profilo camma per un comando come quello mostrato in figura, secondo il metodo si calcolo scelto.

Se il metodo di calcolo scelto è **polinomiale** o **polydine**, il software chiede: dati di base (aperture, durate ecc...), accelerazione rampa, dati geometrici sul comando camma, dati della macchina utensile (fresa, mola o pattino).

Se invece il metodo scelto è "**Alzata per punti**" è sufficiente importare l'alzata e imporre pochi altri dati sulla geometria del bilanciere.

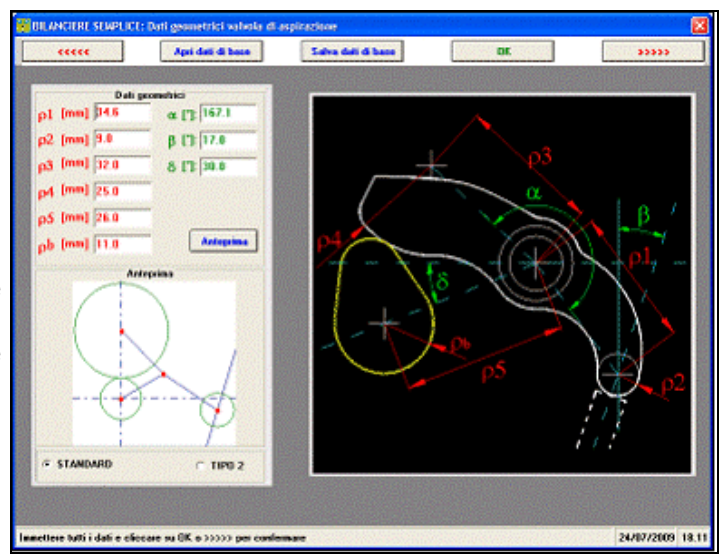

#### Bilanciere a dito

Il software calcola un profilo camma per un comando come quello mostrato in figura, secondo il metodo si calcolo scelto.

I dati principali sono fondamentalmente gli stessi della caso precedente, con qualche differenza riguardo la geometria del bilanciere.

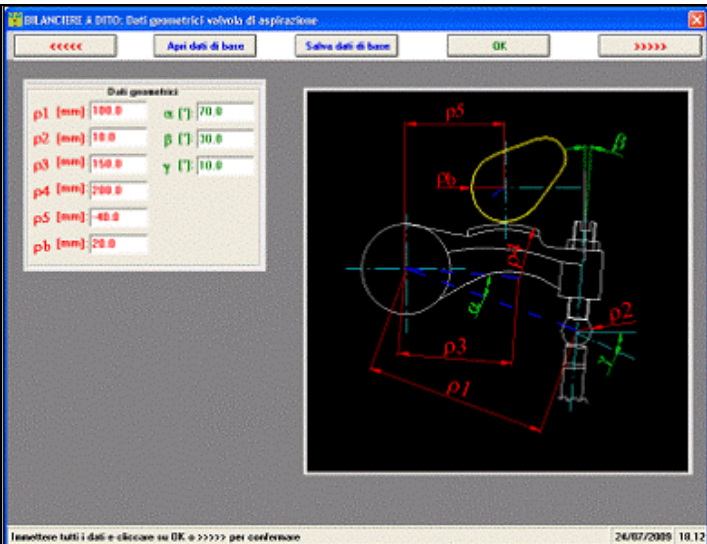

#### Punteria a bicchiere

Il software calcola un profilo camma per un comando come quello mostrato in figura, secondo il metodo si calcolo scelto.

I dati principali sono fondamentalmente gli stessi della caso precedente, con qualche differenza riguardo la geometria del meccanismo.

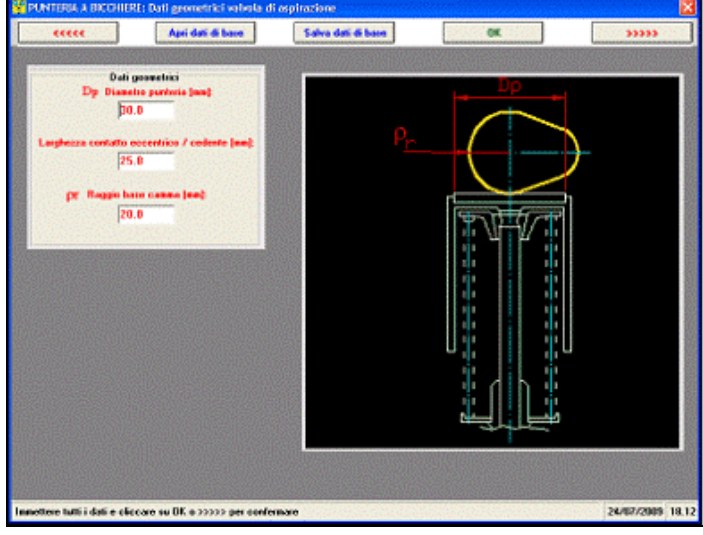

# Risultati

Le grandezze che il **software** fornisce in uscita sono, sotto forma di grafici e tabelle :

- **alzata valvola e camma**;
- **velocità** valvola e camma;

**accelerazione** valvola e camma;

- **PER BILANCIERE SEMPLICE** 
	- **Forza di contatto;**
		- **Angolo di rotazione;**
		- **Eccentricità;**
		- **Pressione hertziana;**
	- **Velocità di strisciamento;**
	- **Velocità di strisciamento x P.Hz;**
- **PER BILANCIERE A DITO**
	- **Forza d'inerzia;**
	- **Forza molla;**

**PER PUNTERIA A BICCHIERE**

- **Forza d'inerzia;**
- **Forza molla;**
- **Forza normale;**
- **Pressione hertziana;**
- **Momento resistente.**

Tutte le grandezze principali sono graficate o tabulate in funzione a:

- **Angolo** totale **di manovella** (da 0° a 720°), è questo il riferimento più usato dai motoristi. I punti notevoli (PMS, PMI, AA, CA, AS, CS) sono indicati.
- **Angolo di durata** (da 0° alla durata della valvola, in gradi manovella);

**Angolo camma**.

Altri calcoli possibili sono:

## Calcolo molle

E' prevista la scelta tra **molla singola** e **doppia** per valvole.

Il software chiede, in tutti i casi, l'introduzione di alcuni dati di ingresso, tipicamente:

- **Lunghezza molla libera**
- **Forza alla massima compressione**
- **Forza a molla precaricata**
- **Sollecitazione** (a valvola chiusa)
- Sollecitazione (del materiale di lavoro).

Il software fornisce come risultato **grafici** e **tabulati** di:

- **Lunghezza molla**
- **Forza molla**

## **Alzata valvola**

Il tutto in funzione dello **Schiacciamento della molla**.

Inoltre, un'apposita tabella riporta alcuni dati di interesse, quali la forza e sollecitazioni a blocco della molla, il **fattore di Wahl**, le **armoniche di eccitazione** e molto altro (vedi le immagini). Tale tabella è

#### Soft-Engine software motoristici – software "Cams"

**interrogabile**, nel senso che è possibile in essa reimpostare i dati di ingresso e osservare la variazione nei risultati (opzione: "variazioni"). Vedere il software "**SPRING**".

## Calcolo aree

Questa sezione calcola l'area spazzata dal pistone durante il movimento valvole. Ecco i risultati: **Grafico di Area reale, geometrica e risultante** (vs angolo di manovella)

- **area massima area media**
- **angle-area** (angolo x area media)
- **specific-angle-area** (angolo x area/cilindrata)
- **time-area** (tempo di durata fase x area media)
- **specific time-area** (time-area / cilindrata)

## Grafici, tabelle e altre funzioni

Per ogni grandezza calcolata è possibile avere :

Valore **massimo** e **minimo**, lettura valori curva punto per punto con **cursore**

- **Zoom** nella zona del grafico interessata
- Gestione scale del grafico, con **completa gestione dei colori del grafico**
- **Comparazione** tra differenti progetti CAMS (massimo 6)
- Gestione dell' archivio con creazione di cartelle per raggruppare le prove fatte in una stessa sessione
- Gestione file lunghi
- **Tabelle comparative** tra progetti diversi
- **Settaggio pagina di stampa,** con gestione di quali note stampare, logo e area grafico riproporzionabile
- Tabelle di tutte le grandezze calcolate
- **Tabella dei dati costruttivi**

Riguardo le tabelle, tutti i tabulati possono essere esportati in modalità **Excel**, con gestione del passo di visualizzazione. Inoltre, si può scegliere di stampare tutta la tabella o solo alcune colonne o range di valori.

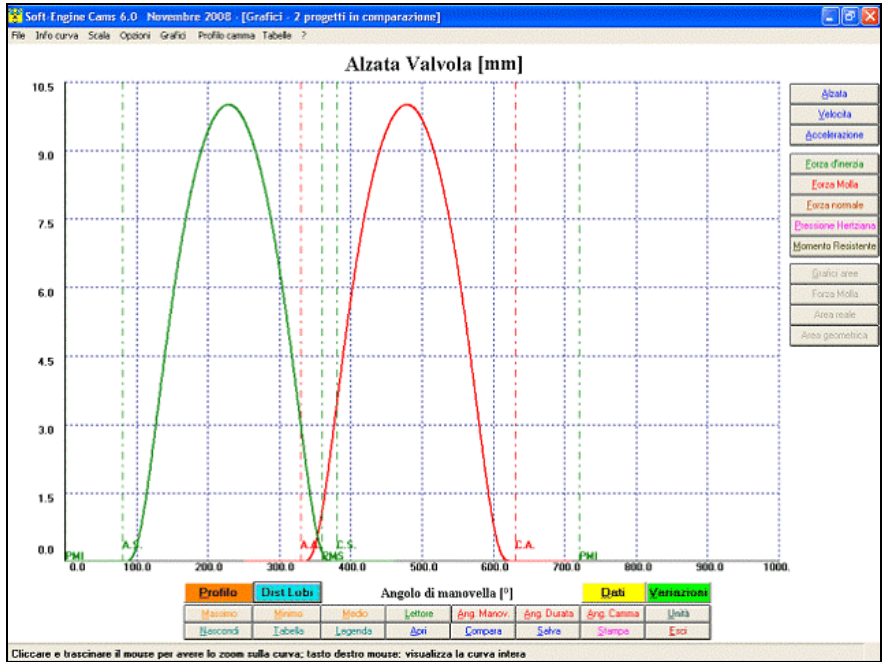

*"CAMS": grafico alzata valvola vs angolo di manovella*

| Ang. Canma        | X Profile | <b>Y</b> Profile     | Angolo Fi          | Dist. radiale        |  |
|-------------------|-----------|----------------------|--------------------|----------------------|--|
| $\Gamma$          | [mm]      | [mm]                 | $\Gamma$           | [ <sub>mn</sub> ]    |  |
| 0.0               | 0.192     | $-10.9903$           | 1.425              | 11.0                 |  |
| 1.0               | 0.3939    | $-10.9933$           | 2.425              | 11.0                 |  |
| 20                | 0.5757    | $-10.9849$           | 3.425              | 11.0                 |  |
| 30                | 0.7673    | $-10.9732$           | 4.425              | 11.0                 |  |
| 4.0               | 0.9587    | $-10.9581$           | 5.425              | 11.0                 |  |
| 50                | 1.1498    | $-10.9397$           | 6.425              | 11.0                 |  |
| 6.0               | 1.3406    | $-10.918$            | 7.425              | 11.0                 |  |
| 7.0               | 1,5309    | $-10.893$            | 8.425              | 11.0                 |  |
| 8.0               | 1,7208    | $-10,8646$           | 9.425              | 11.0                 |  |
| 90                | 1,9101    | $-10.8329$           | 10.425             | 11.0                 |  |
| 10.0              | 2.0989    | $-10.7979$           | 11.425             | 11.0                 |  |
| 11.0              | 2.287     | $-10,7596$           | 12.425             | 11.0                 |  |
| 12.0              | 2.4745    | $-10.7181$           | 13.425             | 11.0                 |  |
| 130               | 2 6 6 1 1 | $-10.6733$           | 14.425             | 11.0                 |  |
| 140               | 2.847     | $-10.6252$           | 15.425             | 11.0                 |  |
| 150               | 3.032     | $-10.5739$           | 16.425             | 11.0                 |  |
| 16.0              | 3.2161    | $-10.5194$           | 17.425             | 11.0                 |  |
| 17.0              | 3.3992    | $-10.4616$           | 18.425             | 11.0                 |  |
| 18.0              | 3.5813    | $-10.4007$           | 19.425             | 11.0                 |  |
| 19.0              | 3.7622    | $-10.3366$           | 20.425             | 11.0                 |  |
| 20.0              | 3.942     | $-10.2694$           | 21.425             | 11.0                 |  |
| 21.0              | 4.1207    | $-10.199$            | 22.425             | 11.0                 |  |
| 220               | 4.298     | $-10.1256$           | 23.425             | 11.0                 |  |
| 23.0              | 4.4741    | $-10.049$            | 24.425             | 11.0                 |  |
| 24.0              | 4.6488    | $-9.9694$            | 25.425             | 11.0                 |  |
| 25.0              | 4.8221    | $-9.8867$            | 26.425             | 11.0                 |  |
| 26.0              | 4.9939    | $-9.8011$            | 27.425             | 11.0                 |  |
| 27.0              | 5.1642    | $-9.7124$            | 28.425             | 11.0                 |  |
| 28.0              | 5.3329    | $-9.6208$            | 29.425             | 11.0                 |  |
| 29.0              | 5.5       | $-9,5263$            | 30.425             | 11.0                 |  |
| 30.0              | 5,6654    | $-9.4288$            | 31.425             | 11.0                 |  |
| 31.0              | 5.8291    | $-9,3285$            | 32.425             | 11.0                 |  |
| 32.0              | 5,991     | $-9,2254$            | 33.425             | 11.0                 |  |
| $\overline{1}$    | $-1000$   | $-1111$              | $- - - -$          | $\overline{\cdots}$  |  |
| <b>C</b> Profile  |           | Passo <sup>[']</sup> | Reale<br>$\bullet$ |                      |  |
| Inviluppo paltino |           | Suelte pregetto      |                    |                      |  |
| Inviluppo fresa   |           |                      | Progetto 01.cms    | 团                    |  |
| Inviluppo mola    |           |                      | Stanpa             | <b>Formato Excel</b> |  |

*"CAMS" tabella dati costruttivi*

## Profilo camma

Il profilo camma calcolato dal software viene poi mostrato, come in figura:

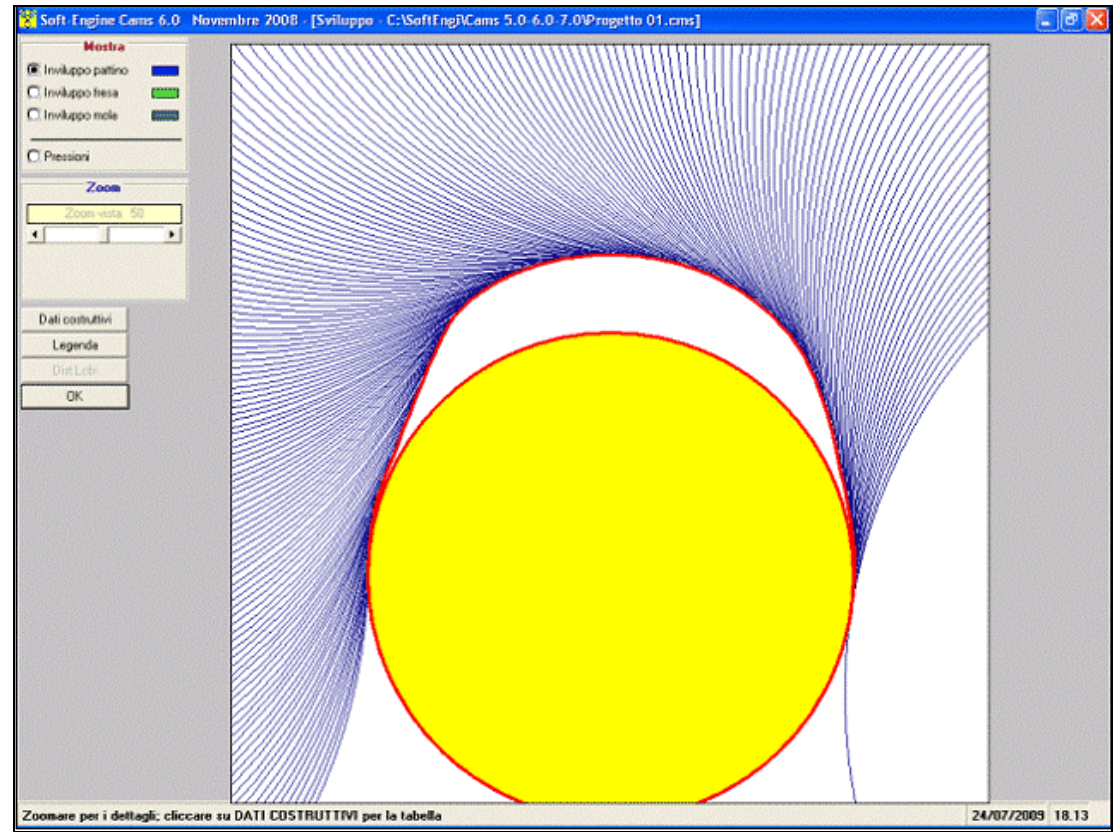

*"CAMS": profilo camma e inviluppo macchina utensile*

E' possibile zoomare il profilo, studiare l'andamento delle pressioni sul profilo, vedere la tabella dei dati costruttivi e cambiare l'inviluppo della macchina utensile.

## Gestione Lobe centers

Con la funzione "**Lobe centers**" è possibile variare a piacimento l'angolo di fase (apertura e chiusura) e guardare i valori dell'alzata al PMS, come mostrato nella figura.

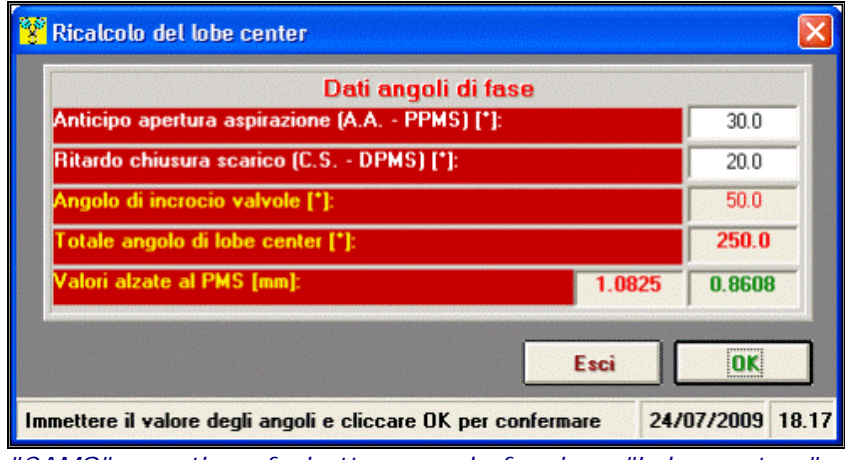

*"CAMS" - gestione fasi attraverso la funzione "Lobe centers"...*

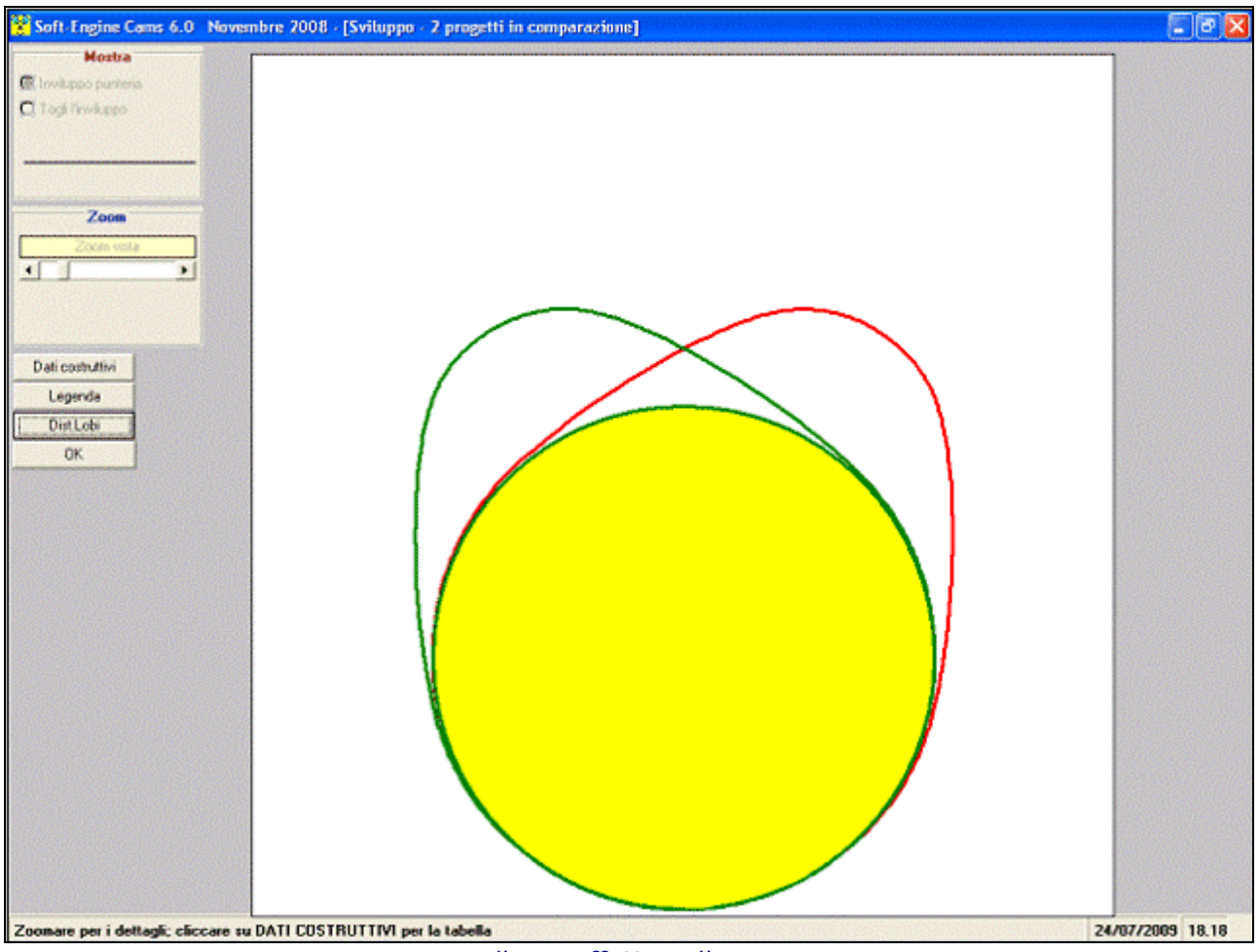

*... e il suo effetto sulle camme*

## Compatibilità

Tutti i file provenienti dalle vecchie versioni del Cams sono compatibili col nuovo software.

#### Soft-Engine software motoristici – software "Cams"

Inoltre il programma può esportare i dati in formato "**4TBASE**", i**n questo modo una camma progettata con "CAMS" può essere direttamente testata nel 4TBASE** e inserita nella simulazione dei motori 4T. Il software inoltre, produce reports in formato **TESTO**, **DOC** e **HTML**. Tutte le tabelle che mostrano risultati sono esportabili in formato **EXCEL**, mentre quelle che servono per introdurre dati (per esempio introduzione dell'accelerazione di rampa e dell'alzata valvola) hanno la possibilità di importare/esportare il dato dal formato testo.

La massima versione del software (Cams 7.0) esporta i dati costruttivi in formato **ISO** e **DXF** per una comunicazione diretta con le macchine utensili.

## Proposte commerciali

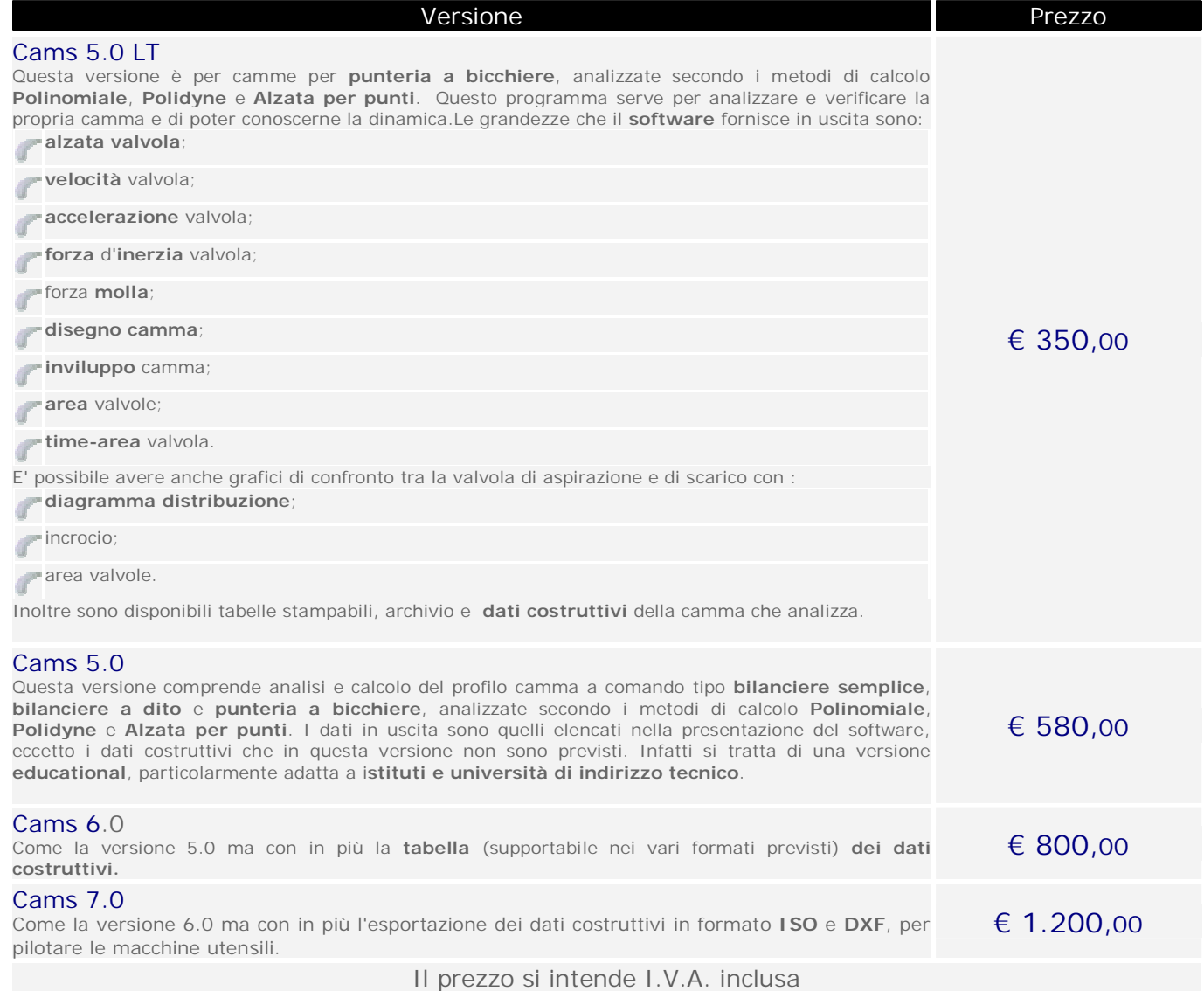

# Soft-Engine software motoristici – software "Cams"

# Requisiti minimi del PC

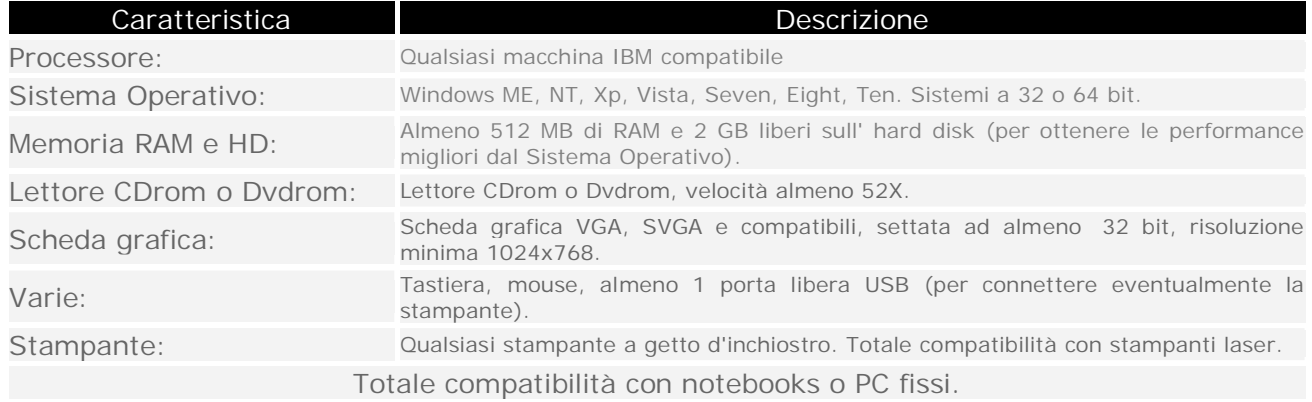